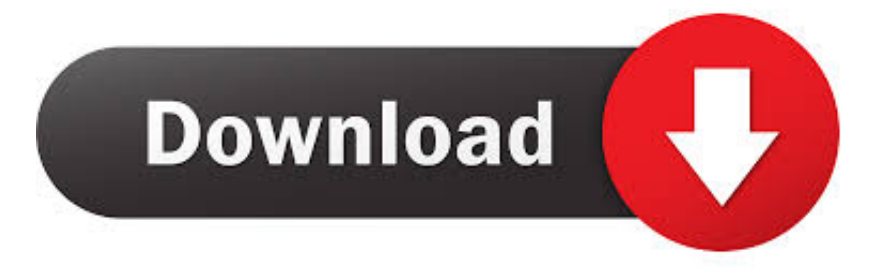

## [Mac Os X Yosemite For Ubuntu](https://picfs.com/1u1onq)

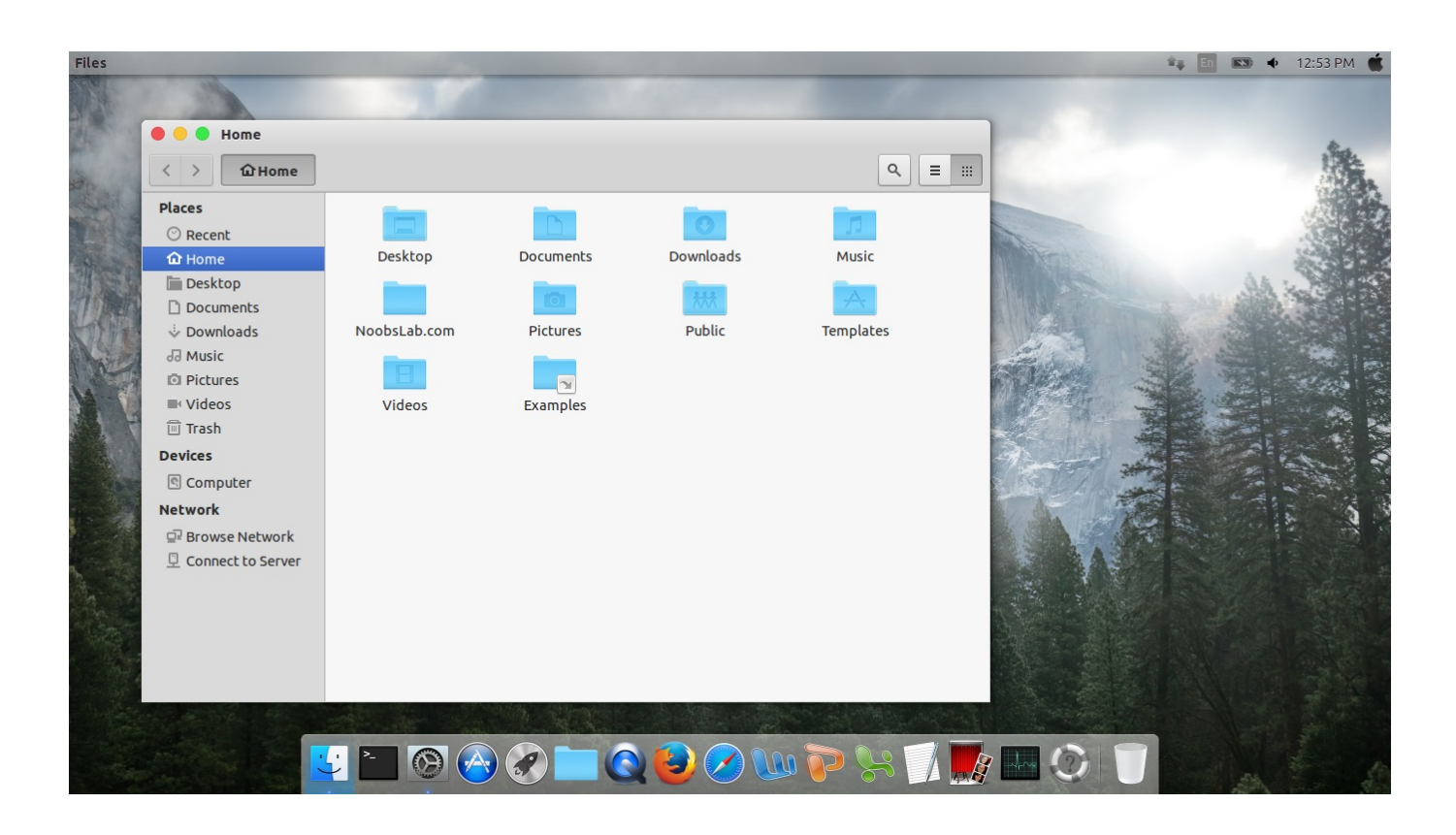

[Mac Os X Yosemite For Ubuntu](https://picfs.com/1u1onq)

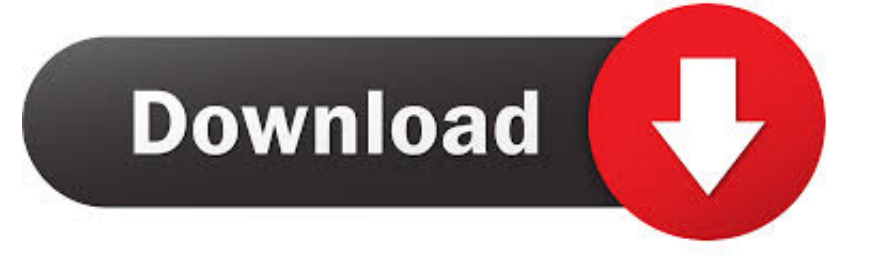

I'm a developer and a huge fan of Terminator With Terminator, you can open multiple file in one window, code separatly on them, and many other great things.. You may have to register before you can post: click the register link above to proceed.. We'll cover this in a later step Check compatibilityYou can upgrade to OS Yosemite on any of the following Mac models.

## 1. yosemite theme ubuntu

We're going to cover the process in the next few steps Apple hardware considerationsI'm using Ubuntu on a daily basis, and recently (6 months ago) I bought a Mac, so the first thing I did was installing VMWare and Ubuntu on my MBP.. There are a few additional considerations when booting the USB stick on Apple hardware.

# **yosemite theme ubuntu**

yosemite theme ubuntu [Skyneos Keylogger V](https://journesingolf.weebly.com/blog/skyneos-keylogger-v)

After all, the whole point of using Linux is that you are free to do things like this — and hey: you certainly can't make macOS look like Ubuntu!.. ) I'm not a computer techy person, but I would like to install Ubuntu 16 04 1 on my macbook pro (OS X Yosemite, version 10.. I agree with holding down the option key while you start up However, I have found that if you hold down command  $+$  option  $+ r + p$  when you are starting up, wait for the two 'ding's and restart, it will automatically boot into whatever Mac system you are using.. With a bootable Ubuntu USB stick, you can:Ubuntu For Mac OsUbuntu Os For PcUbuntu Os SizeMac Os X Yosemite For Ubuntu InstallerInstall or upgrade Ubuntu, even on a MacTest out the Ubuntu desktop experience without touching your PC configurationBoot into Ubuntu on a borrowed machine or from an internet cafeUse tools installed by default on the USB stick to repair or fix a broken configurationCreating a bootable USB stick is very simple, especially if you're going to use the USB stick with a generic Windows or Linux PC. [Daoc Thanes Do More Dmg With Hammer Uthgard](https://keyconpaces.themedia.jp/posts/15243138)

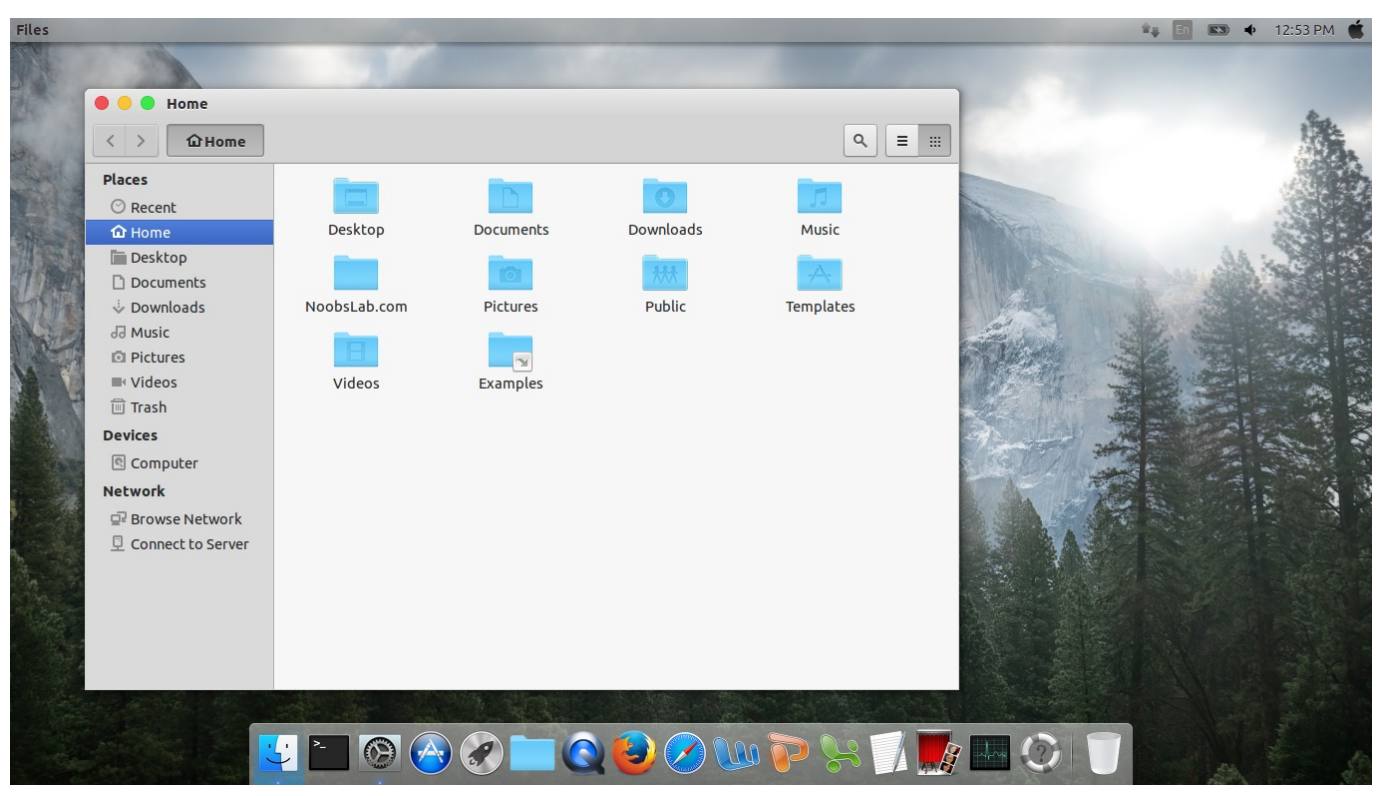

[Import Outlook 2011 Files In Thunderbird For Mac](https://seesaawiki.jp/goldlescheore/d/Import Outlook 2011 Files In Thunderbird For Mac)

## [Fiatecuscan 3.4.1 + Crack: Full Version Free Software Download](https://kumu.io/lumatbimu/fiatecuscan-341-crack-full-version-free-software-download-free)

This is because Apple's 'Startup Manager', summoned by holding the Option/alt  $(\leq)$  key when booting, won't detect the USB stick without a specific partition table and layout. [Bbc World News App For Mac](https://st-paul-softball-schedule.simplecast.com/episodes/bbc-world-news-app-for-mac)

## [Tower Of Heaven Luna Ascension](https://vaibrucearcui.substack.com/p/tower-of-heaven-luna-ascension)

Install or upgrade Ubuntu, even on a MacTest out the Ubuntu desktop experience without touching your PC configurationBoot into Ubuntu on a borrowed machine or from an internet cafeUse tools installed by default on the USB stick to repair or fix a broken configurationCreating a bootable USB stick is very simple, especially if you're going to use the USB stick with a generic Windows or Linux PC.. Mac Os X Yosemite For Ubuntu MacUbuntu Mac Os ThemeUbuntu For Mac OsWith a bootable Ubuntu USB stick, you can:Mac OS X (Macbuntu Yosemite) transformation pack is available for Ubuntu 15.. 04 Vivid/Linux Mint Mac OS (MBuntu) Transformation pack is ready for Ubuntu 15 04 Vivid Vervet (Note: For best results use Unity or you can also use under Gnome Shell & Cinnamon, and for previous MacBuntu versions for previous Ubuntu releases link to posts are given.. BSD, Mac OS X, Hurd & Others; If this is your first visit, be sure to check out the FAQ by clicking the link above.. To start viewing messages, select the forum that you want to visit from the selection below. ae05505a44 [Dxo Labs \[azr Patcher](https://hub.docker.com/r/blosikarin/dxo-labs-azr-patcher-for-mac) [For Mac](https://hub.docker.com/r/blosikarin/dxo-labs-azr-patcher-for-mac)

## ae05505a44

[Free Download Internet Explorer For Mac Pro](https://wonderful-swirles-ddd247.netlify.app/Free-Download-Internet-Explorer-For-Mac-Pro)